#### Digital Forensics for SSC Solvers

Daniel Kouril EGI CSIRT

# Digital Forensics

- Methods to collect and analyze (digital) evidence
- Three basic phases
	- Data collection, Analysis, Reporting
	- Triage
- Various sources of information – Host, network
- Online (live) vs. Offline analysis
- https://wiki.egi.eu/wiki/Forensic Howto

# Triage – is there an incident or not?

- Minimize actions
	- Every contact leaves a trace
- Quickly examine the system
	- Looking for anomalies
	- Even minor things may matter
- If incident is confirmed- isolate services/machines
	- Proceed to contain incident

# Starting investigation

- Leif Nixon's cup of tea/coffee
- Any applicable policies?
- Security contact(s), teams, ...
- Do some documentation, note times
	- Save outputs
- Do communication
- Isolate the system

# Live analysis

- Part of triage
- Checking live system is often important – Access to memory and working system
- Memory can be gathered
	- Hard to hide something
	- Processes are "unlocked"
	- Data can only be available from memory
	- Independent view on OS structures
- But the system may not be yours anymore!

# Performing live analysis

- Before you start, secure evidence that could be changed
	- Snapshot(s), take FS metadata, (RAM)
- Start with introspection of the whole system
	- Network connections, running processes, ….
	- Note processes for additional analysis
- After that, examine suspicious processes
	- resources used
	- recover files
	- obtain memory dumps

#### Processes

- A *process* is an instance of a *program* – Program is usually an executable file on a disk
- Process keeps data in memory, uses system resources
	- Sometimes released only during termination
- Processes form a hierarchy

## System examination

- Closer look at processes
	- Strange names, executables
	- Distributions of PIDs, relationships, CPU consumption
- Resources in use
	- Memory, open sockets (files, networks), shared memory
- Investigations
	- User-space commands (common commands)
	- Check kernel structures
		- Correlation of command outputs, access lower-level info

## Commands needed

• Commands

– ps, netstat, lsof

• Kernel structures

– /proc/\$PID

- Document/record the process
	- Keep track of issued commands
	- Save outputs
		- Ramdisks (/dev/shm) might be an option

#### /proc records

#### /proc/31418

- -r--r--r-- 1 kouril kouril 0 May 5 18:46 cmdline lrwxrwxrwx 1 kouril kouril 0 May 5 18:46 cwd -> /tmp -r-------- 1 kouril kouril 0 May 5 18:46 environ lrwxrwxrwx 1 kouril kouril 0 May 5 18:46 exe -> /usr/bin/wget
- dr-x------ 2 kouril kouril 0 May 5 18:46 fd lrwx------ 1 kouril kouril 64 May 5 18:46 0 -> /dev/pts/47 lrwx------ 1 kouril kouril 64 May 5 18:46 1 -> /dev/pts/47 lrwx------ 1 kouril kouril 64 May 5 18:46 2 -> /dev/pts/47 lrwx------ 1 kouril kouril 64 May 5 18:46 3 -> socket:[3097580] l-wx------ 1 kouril kouril 64 May 5 18:46 4 -> /tmp/ubuntu-19.04-desktopamd64.iso? qa=2.213675796.1604966281.1557074696-1247976767.1557074696

# Deleted files

- Unix keeps deleted files open until they are closed
- ls /proc/\$PID/exe:
	- $-$  lrwxrwxrwx 1 kouril kouril 0 May 4 07:31 exe -> /tmp/wget (deleted)
- Proc's "symbolic links" can be used for easy recovering the data
	- cp/cat/… /proc/\$PID/exe /tmp/dest
	- The process must be still running!
- Both executable and open files (see the fd directory)

## Open files (lsof -p 31418 –n)

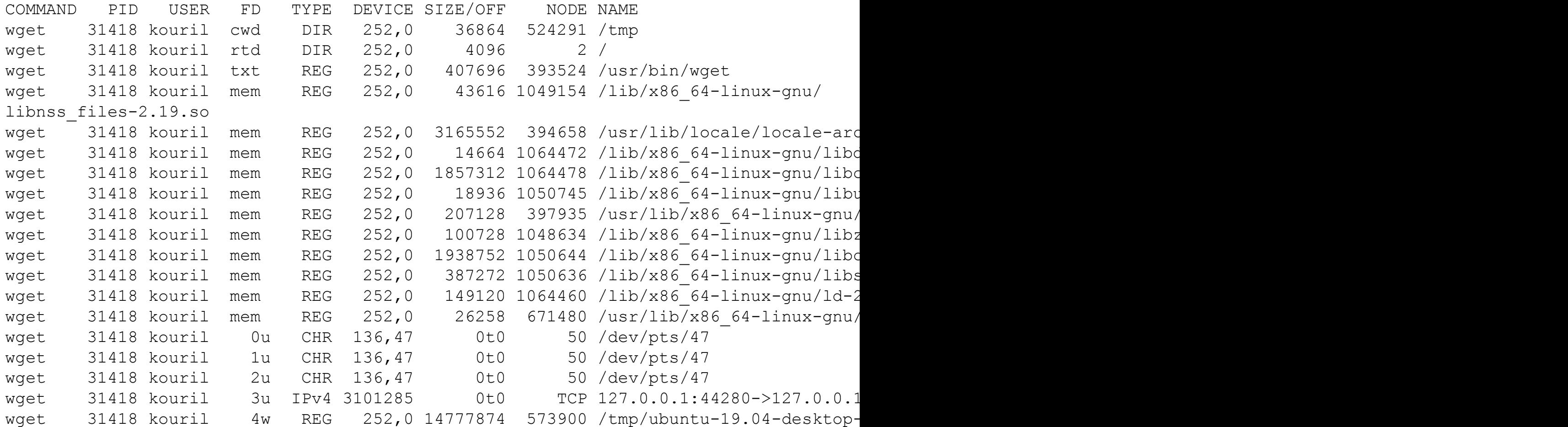

#### Open network connections (netstat –tnp)

Active Internet connections (w/o servers)

Proto Recv-Q Send-Q Local Address Foreign Address State PID/Program name tcp 0 0 127.0.0.1:9050 127.0.0.1:34902 ESTABLISHED -

tcp 0 0 127.0.0.1:44280 127.0.0.1:8118 ESTABLISHED 31418/wget

#### Dumping process memory

• gcore –p PID –o dump

– Part of the GDB package

• Outputs an ELF file (see later) containing the process memory

### Executable file analysis

- Static analysis
- Dynamic analysis

# ELF

#### ELF<sup>01</sup>a Linux executable walkthrough Ange Albertini Linked<br>
image<br>
not found

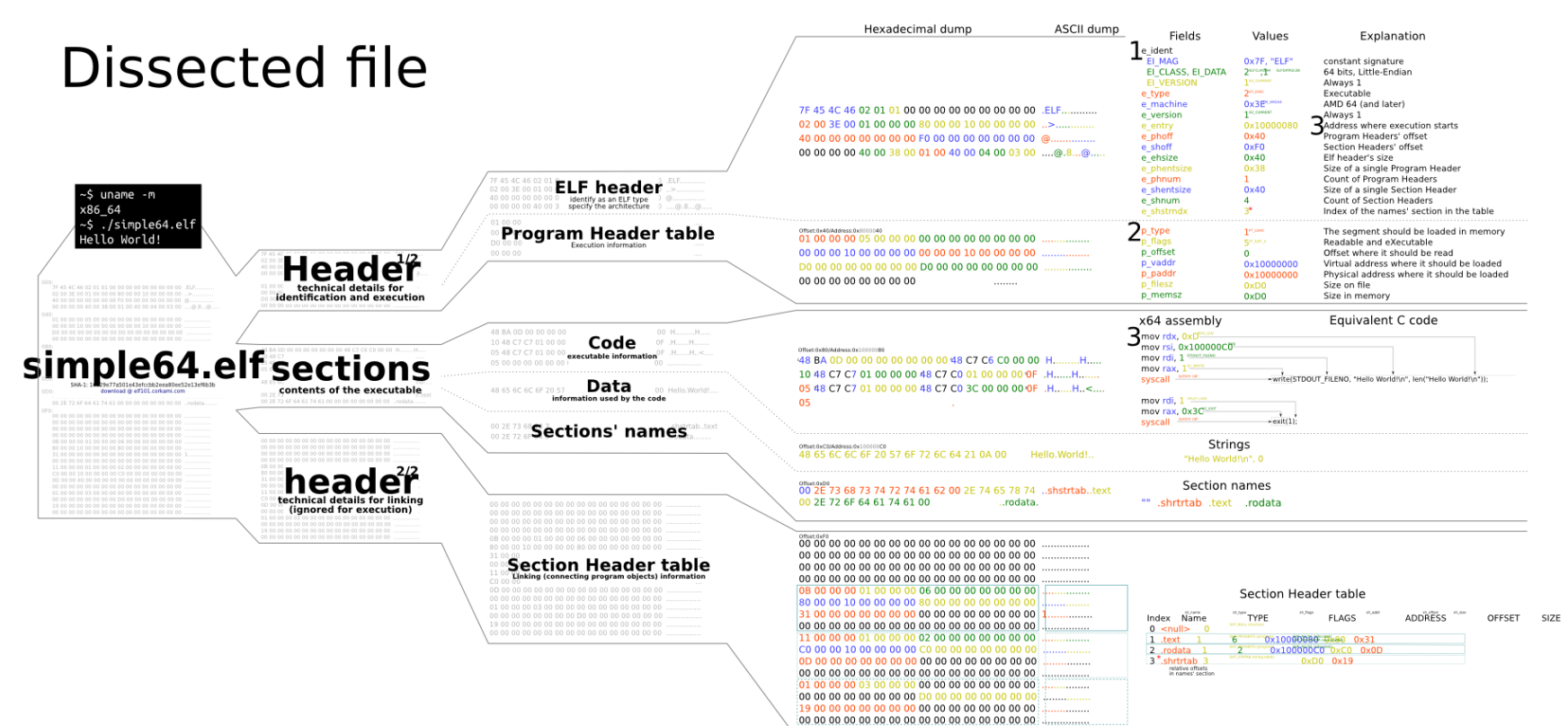

This is the whole file, however, most ELF files contain many more elements

#### Look inside an ELF executable

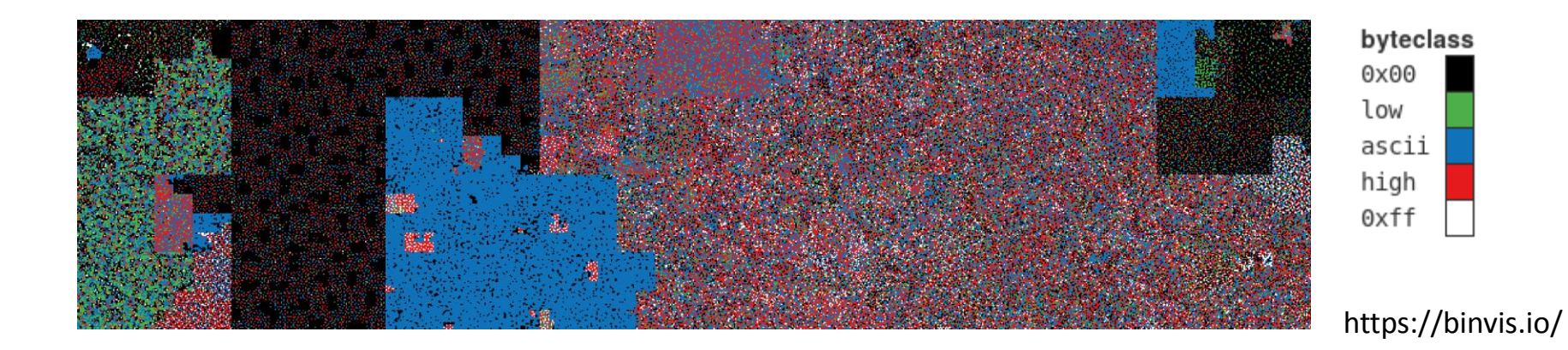

# Static analysis of binary files

#### • Determine the type

file /bin/bash /bin/bash: ELF 64-bit LSB executable, x86-64, version 1 (SYSV), dynamically linked (uses shared libs), for GNU/Linux 2.6.24, BuildID[sha1]=7e4c4de7a4d259aeb0896fd579609bb6c27fae8d, stripped

#### • Content analysis

- Break down individual ELF sections and analyse them
	- .rodata constants (strings)
	- .data global tables, variables
	- .text
	- readelf
- Or do quick examination of the file
	- Human readable strings
		- strings –a <binary>
	- Strings often point to username, file paths, function names, . . .
	- Malware producers tend to obfuscate important strings
		- $-$  XOR, base 64, ...
		- Dynamic calls to library functions
		- dlopen(), dlsym()

#### Countermeasures

- Encoded (packed) binaries
	- Binary is encoded by a customized algorithm and gets unpacked only during executions
	- UPX (easy to unpack), or its modifications
	- Also for scripts self-executable archives
- Obfuscated scripts
	- very often used for PHP or Javascript

## Next Session

- A joint walk-through the SSC malware
- 35 VMs available for hands-on exercise
- SSH client necessary, access credentials will be circulated